# **Points Import**

### About

Points import is used when you want to work with points from external sources - file folders, databases, applications, add-ons etc. Either you choose the data yourselves or Locus Map receives them. There are several ways how to launch the import:

- Menu > Import data
- Data > Top panel menu > Import
- Data > Points tab > any folder menu > Import imports directly into the selected folder

# Locus Map file manager

Locus Map opens a file manager window displaying three tabs where to choose files to import. Importable files are in full color and are clickable. More about supported formats see here >>

- Local file tab directory structure of your device memory. Importable files are usually stored in SDCARD folder.
- Dropbox tab directory structure of your Dropbox folder
- Remote file tab contains socket for inserting URL of a remote file stored in a internet repository (Rapidshare, Mega, Mediafire etc.)

## Import dialog

## Supported file formats

KML and KMZ

#### Supported both for Import and Export

Keyhole Markup Language is XML based plain text format with really wide range of usage. Since the version 2.2 KML format is standardized by OGC so it is used by many web/desktop/mobile applications as well as Locus Map.

#### • GPX

#### Supported both for Import and Export

GPS eXchange format is an XML based text format used for handling points, tracks and routes. Locus fully supports all valid tags. More detailed description of GPX format is available on this Wikipedia page.

#### • OpenAir

OpenAir is a special format used by aircraft pilots and navigators for defining air spaces and areas.

• LOC

Location file format is free but a little bit limited format for importing POIs or waypoints

• Ov2

TomTom format for POI database.

• Upi

Sygic format for POI database.

From: https://docs.locusmap.eu/ - Locus Map Classic - knowledge base

Permanent link: https://docs.locusmap.eu/doku.php?id=manual:user\_guide:points:import&rev=1424257720

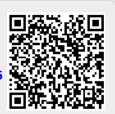

Last update: 2015/02/18 11:08